# **Reshare Records**

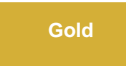

For situations where records weren't all received at the target (such as an error at the database), you can manually re-share data from your ServiceNow instance from a time period of three days or less by navigating to **Replicator** > **Tools** and then clicking **Reshare Records**. This tool uses receipts to send out records from a time period of your choosing.

**NOTE:** Receipts that are an error or in a pending state within the time period selected will be re-shared as well.

## **Prerequisites**

**A** First, you will need to [install DataSync for ServiceNow](https://docs.perspectium.com/display/gold/Install+Perspectium+Application) and [run the Perspectium Finish Install scripts](https://docs.perspectium.com/display/gold/Run+Perspectium+Finish+Install+scripts).

Second, you will need to navigate to the **u\_psp\_properties** table. Search for **com.perspectium.enable\_receipts** and set its value to **true**.

### **Procedure**

To re-share data for your ServiceNow instance, follow these steps:

#### **Access Replicator Tools**

Go to your ServiceNow instance and navigate to **Perspectium** > **Replicator** > **Tools**.

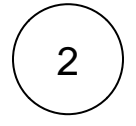

1

#### **Reshare Records**

Click **Reshare Records**. Select the time you want to start sending out the records in **Start Date Time,** and the time you want to stop sending out records in **End Date Time**. Then, click **Reshare** to re-share your data.

**WARNING**: Only the most current record will send out.

# : perspectium

# **Reshare Records**

This tool is used to share records that had been previously shared out. Resharing is processed using the created date times of receipt records. Receipt must be enabled to utilize this feature.

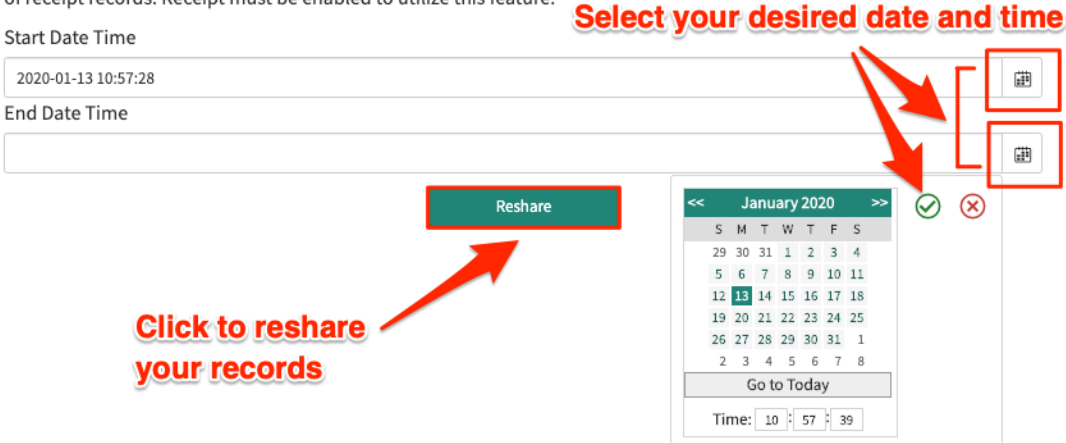

## **Similar topics**

- [Add ACL rules to Perspectium UI pages](https://docs.perspectium.com/display/fluorine/Add+ACL+rules+to+Perspectium+UI+pages)
- [Uninstall Replicator for ServiceNow](https://docs.perspectium.com/display/fluorine/Uninstall+Replicator+for+ServiceNow)
- [Attachments](https://docs.perspectium.com/display/fluorine/Attachments)
- [Work notes and comments](https://docs.perspectium.com/display/fluorine/Work+notes+and+comments)
- [Stop/Start All Jobs](https://docs.perspectium.com/pages/viewpage.action?pageId=6096085)

## **Contact Perspectium Support**

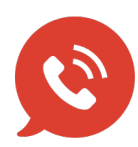

**US: [1 888 620 8880](tel:18886208880) UK: [44 208 068 5953](tel:442080685953) [support@perspectium.com](mailto:support@perspectium.com)**